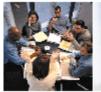

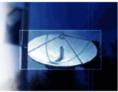

# IT News INFORMATION TECHNOLOGY @ WILLIAM PATERSON UNIVERSITY

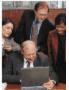

**Fall 2013** 

## **Blended Learning Boot Camp**

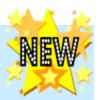

Have you ever thought about moving your course into a hybrid format where your class meets face-to-face (f2f) sometimes and online other times? Instruction and Research Technology (IRT) will be offering a Blended Learning Boot Camp for first-time blended learning instructors January 6-10, 2014. The Blended Learning Boot Camp is a 5 day workshop designed to help faculty prepare a blended course. The agenda is available here.

What is a blended course? According to the <u>Sloan-C Consortium</u>, the premier higher education organization for blended and online learning, it is defined as a course that "combines the elements of an online course with those of face-to-face instruction where between 30 and 79 percent of the program content is delivered online". It offers a new approach to teaching and learning by transferring the traditional classroom session into a mix of pedagogically appropriate classroom and online learning activities consistent with the objectives of the course. In the Blended Learning Boot Camp, faculty will explore, actively exchange and apply knowledge and ideas concerning blended course

For more information on the Blended Learning Boot Camp, please contact IRT at ext. 2659 or email giummar-rad@wpunj.edu.

design and pedagogy.

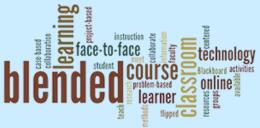

#### **Table of Contents**

| Blended Learning Boot Camp                   | 1 |
|----------------------------------------------|---|
| IT Wiki Update                               | 1 |
| New HD Studio Upgrades                       | 2 |
| Student Email Upgrade—Office 365             | 3 |
| Introducing Web Voice Mail                   | 3 |
| Introducing Go Print Mobile                  | 4 |
| Fall 2013 Residence Halls Network<br>Changes | 4 |
| Print Services Update                        | 5 |
| Latest Features in Blackboard                | 5 |
| Welcome Neil Liggett                         | 5 |
| CTLT Roundtable Schedule                     | 6 |

Contact IRT (973)720-2659 www.wpunj.edu/irt

#### IT Wiki Update

The IT Wiki (<a href="www.wpunj.edu/itwiki">www.wpunj.edu/itwiki</a>) continues to be a popular source of information for students, faculty, and staff to find technology related information, instructions, settings, and advice. Having made its debut in the second half of 2012, the IT Wiki has been visited over 10,000 times, with nearly 400 average daily impressions since the start of the fall 2013 semester. The IT Wiki is fully accessible on mobile phones and tablets and more than 40% of our users choose to access the site in this way. Popular articles include the Available Self Service Mac Applications, Home Use Software, and Instructions for Configuring Faculty, Staff, and Student email on iOS and Android mobile devices. These specific articles, and many others, can be found by simply searching for relevant terms on the main page of the IT Wiki.

Two articles of particular note and popularity are the "New Faculty Technology Orientation" and "VPN Remote Access". The technology orientation article provides a directory of services designed to address the needs of faculty who are new to campus. It includes information on subjects such as audio/video design and production, Blackboard, David and Lorraine Cheng Library services, emergency services, telephones, and much more.

Connecting to on campus resources such as groups folders and Banner while away from campus is possible by using the VPN service. The article, "VPN Remote Access" contains step by step instructions for Mac and PC users along with helpful screenshots and illustrations. If you are a remote desktop user, you may want to consider switching to VPN or use the WebVPN (<a href="www.wpunj.edu/webvpn">www.wpunj.edu/webvpn</a>), web e-mail, and calendars (<a href="www.wpunj.edu/email">www.wpunj.edu/email</a>).

## **Introducing Go Print Web Print**

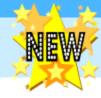

## WPU NOW OFFERS A MORE EFFECTIVE AND CONVENIENT PRINTING SYSTEM!

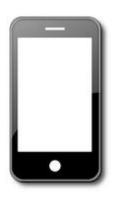

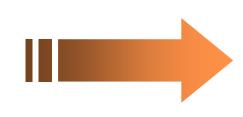

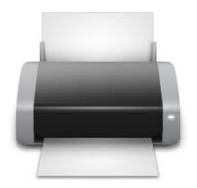

GoPrint Web Print now allows students to upload documents directly from their personal computers and mobile devices and print to select release stations on the William Paterson campus. Powered by Breezy Cloud Storage, this new initiative will aim to create a faster, more streamlined solution for campus printing that will alleviate traffic in labs and current QuickPrint kiosks.

Documents can be uploaded directly from a personal computer, laptop, tablet or other mobile device from anywhere, no longer requiring users to be in an open student lab to direct a printout to University release stations or printers. The upload process begins by using a web browser to connect to the website; the mobile upload website can be accessed from any browser and does not require installing software or print drivers on the device. Common cloud storage sites such as Dropbox, Google Drive and Evernote are already integrated in the upload site for easy document browsing.

Users are guided by prompts through the upload process and are asked to provide a WPU email address to complete the upload. A release code is associated with each mobile print job and is emailed to the address provided by the user. Print jobs appear, and remain on, on the printer's release station queue for 24 hours, allowing ample time to release the job. The print job is released against the free page quota or for payment by entering the document release code and proper credentials. There is no charge until the job is released. For added convenience, and speed, GoPrint Release Stations will allow users to swipe a University ID card to complete the printing process.

GoPrint Release Stations will be made available in place of the current QuickPrint stations located in the Library and Atrium 122. Please note that this means the QuickPrint machines will become release stations only - opening, editing and submitting documents will no longer be possible on these machines. The long term goals of the GoPrint Web project involve providing release stations in student labs campus-wide and creating new release stations in the Student Center and Century Hall. Color Printing will become available via as well. More information about GoPrint Web will be posted as it is made available at <a href="wpuni.edu/">wpuni.edu/</a>

#### WPUNJ Fall 2013 Residence Halls Network Changes

Listed below are changes/upgrades completed during summer, 2013, to improve the student experience in the residence halls:

- We now have the same authentication process for both Wired/Wireless access.
- Authentication agent software (formerly Cisco Clean Access) is no longer needed.
- XBOX/PS3/Wii works after authentication when connected to wired/wireless network (WP Wireless-Guest)
- Any device that does not work automatically can be registered at kkk wpunj.edu/mydevices
- For faster wireless connectivity, if your device sees WP Wireless (5Ghz) connect to that WiFi network instead of WP Wireless (2.4Ghz)

For complete instructions on how to connect your devices to the network, visit <a href="https://itwiki.wpunj.edu/index.php/">https://itwiki.wpunj.edu/index.php/</a> <a href="https://itwiki.wpunj.edu/index.php/">etting Started</a>

## **New HD Studio Upgrades!**

William Paterson University developed a Strategic Plan for 2012-2022 that includes strengthening academic programs in broadcast communication. The mission of the Communication Department, which has offered degrees in television production since the 1970s, is to provide academically based communication courses aligned to the University's central mission of preparing students for careers, advanced studies, and productive citizenship in an increasingly global economy and technological world. Communication majors gain experience in script writing, directing, camera, sound, studio and field production, editing and broadcasting.

The University has invested \$2.7 million to upgrade our television studios and field production equipment to high definition. Some of the highlights include: two large HD television studios, an 18' camera jib and a 92 terabyte storage system that provides a complete tapeless solution from camera to broadcast. Both studio control rooms are almost identical and

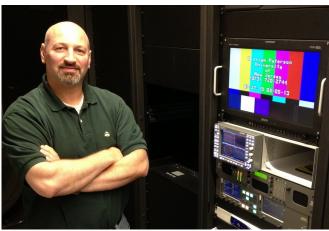

Patrick Ryan in Studio Engineering Room

capable of controlling either studio space. This provides a flexible work environment for our students and their productions.

The Communication Department and the department of Instruction & Research Technology (IRT) have a long history of collaboration. As the Assistant Director of Broadcast Production and Support for IRT, Patrick Ryan oversees the staff responsible for design, operation, repair, and maintenance of broadcast & production technology. Engineering is just a part of the services IRT provides to our Communication students. IRT built and staffed a central technology service area where students can sign-out and use HD production equipment for projects. In addition to the equipment, this area hosts an abundance of edit suites available to students from 8am to 10pm. They receive training and assistance for all of their technology needs. Our students are empowered to produce content from the moment they enter the Communication program. They have access to experienced professors, the highest quality production equipment and facilities, and an unmatched professional staff supporting both their class work and outside-the-classroom productions.

To aid in our student success IRT employs students trained in the many aspects of production. Students helping students is a great formula and this central area for technology support is the heart of the Communication building. Recent student highlights include: a Gracie Allen Award for Excellence in Outstanding Host Entertainment/Information Program for Caity Arthur (WPU student), a Silver CINDY Award in the Non-Broadcast Education category and a bronze winner in the 34<sup>th</sup> Annual Telly Awards for the WPU show, "The Roundabout."

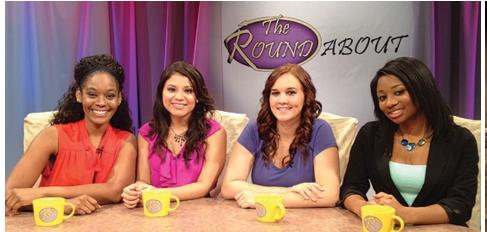

Students Caity Arthur (recipient of a 2013 Gracie Award), Wendy Boche, Caitlin Quagliato, and Joy Nickens on the set for "The Roundabout"

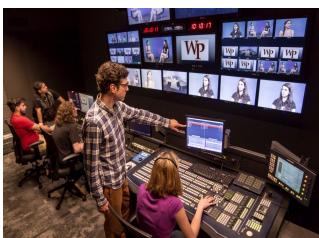

Al Clarke (Studio Manager) with students in the recently renovated Studio A Control Room

## **Student Email Update**

Student email accounts have been upgraded as of 8/23/2013. The upgrade has changed student e-mail accounts from a Live@edu account to a much more feature rich Microsoft 365 account. The student's email address has not changed and all current messages have been moved to the Microsoft 365 account. Please note the following:

- \*The initial login page and navigation pages has a new look and feel.
- \*While https://outlook.com/student.wpunj.edu will log you in, it's preferred that one uses https://login.microsoftonline.com/to sign in.
- \*No changes are required for mobile phones.
- \*Addition Collaboration tools and features will be available shortly. To read more about the changes go to: <a href="http://office.microsoft.com/en-us/support/what-s-new-in-outlook-web-app-HAI02825478.aspx.">http://office.microsoft.com/en-us/support/what-s-new-in-outlook-web-app-HAI02825478.aspx.</a>

If you have any questions or concerns you can contact the Help Desk at 973-720-4357 or <a href="www.wpunj.edu/helpdesk">www.wpunj.edu/helpdesk</a>

#### **Introducing Web Voice Mail**

Voice Mail messages may be retrieved using a Web Browser at <a href="www.wpunj.edu/voicemail">www.wpunj.edu/voicemail</a>. Your mailbox number and the password is the same as retrieving the messages from the phone. If you don't have speakers available, enter the telephone number upon which you wish the messages to be played back. Web Client provides the ability to view and play all your messages and choose preferences for greetings, call handling, sorting of messages, notifying you when you have messages and other options. Follow the tabs and the Help Menu to individualize your preferences. Questions/issues regarding Web Client can be referred to Help Desk at <a href="www.wpunj.edu/helpdesk">www.wpunj.edu/helpdesk</a> or by calling us at x4357

#### Modular Messaging Web Client Your mailbox number is your 4 digit extension. The telephone number (For audio playback) is only necessary if your computer does not have speakers. Your password is your voicemail PIN. AVAYA Modular Messaging Web Client Web Server Software Version: 5.2.15000.723 Logon Date: 02/15/2013 WPU\_VoiceMail ▼ Server Name: Mailbox Number: Telephone Number: (For audio playback) Password: English -Web Language:

#### **Print Services Update**

Have you used the Print Services Submittal form yet? Print Services will **NO LONGER ACCEPT** email requests with attachments for printing, so activate your account and start using this simple and easy process. It's any easy online process to order, manage and reorder your documents to be printed by WPUNJ's Print Services department. To find the 24/7 Web form, go to <a href="https://www.wpunj.edu/printshop">www.wpunj.edu/printshop</a>. The tool allows jobs to be submitted and produced in a timely, controlled and budgeted manner and delivered by Mail Services to your location.

Login with your WPConnect login and password, upload your document and select the various options for printing. Throughout the process you will be notified of the status of your request and when it is complete and ready to be delivered. If you need assistance, click on the HELP menu for detailed task-aids or contact Help Desk at <a href="https://www.wpunj.edu/helpdesk">www.wpunj.edu/helpdesk</a>

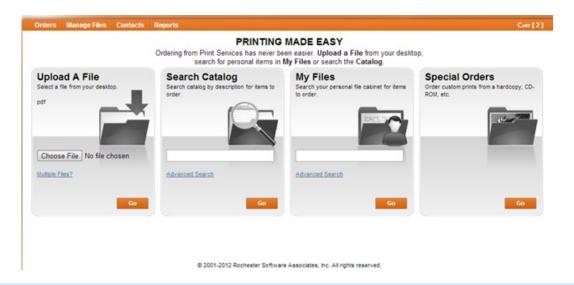

## **Latest Features in Blackboard**

#### **Please Welcome Neil Liggett**

**Video Everywhere:** Record video using the content editor. A new icon in the content editor controls you webcam, from which you can either record video from the content editor and upload it directly to YouTube.

**Inline Assignment Grading:** View, comment, grade assignments without leaving the grading assignment page.

**Global navigation:** Access and edit all your courses from one interface.

**Profiles:** A social media tool including an avatar, webpages, wikis, blogs, etc. The default privacy setting limits access to the courses you're teaching (or in which you are enrolled) but can be set for larger audiences.

#### **New documentation**

All documentation is available on the WPUNJ IT Wiki: <a href="https://www.wpunj.edu/itwiki">www.wpunj.edu/itwiki</a> and search "WP Wireless"

**Search keywords:** "Blackboard—Faculty" or "Blackboard—Student

Neil Liggett joins IT as an Information Technology Specialist in the Enterprise Information Services unit. As a graduate (Computer Science) and former employee of William Paterson University, Neil returns from Bloomfield College where he provided technical support to the college. At William Paterson, Neil will be a member of the team that supports the university's public web presence and enhances university business process through development of internal web applications.

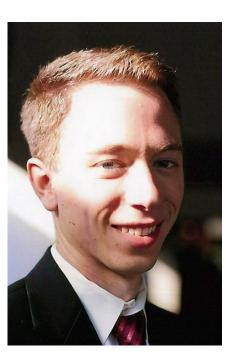

#### CTLT Roundtable Schedule

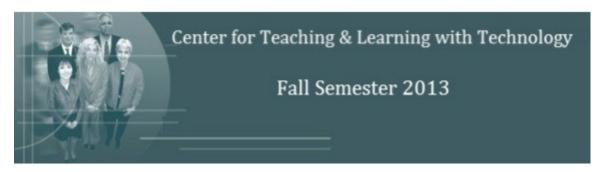

Center for Teaching and Learning Technology

The Center for Teaching and Learning Technology (CTLT), located in room 120k of the Cheng Library, is focused on providing dynamic consultation in pedagogy and technology and offering instructional design and development services for faculty members at William Paterson University.

Faculty are welcome to drop by for help with all issues associated with the integration of technology with teaching and learning. Appointments can be made by contacting Denise Giummarra at giummarrad@wpunj.edu or 973.720.2659. Contact information for the Center's staff is listed below.

Each semester the Center for Teaching and Learning with Technology offers a package of seminars during which instructional technologists and faculty can meet and share. Each seminar is designed to meet current and cutting edge pedagogical needs appropriate for 21st Century teaching and learning. Roundtable sessions this semester cover topics including "flipped" classes, course design, motivating online learners, and web conferencing.

CTLT Home: www.wpunj.edu/irt/ctlt

Roundtables: www.wpunj.edu/irt/ctlt/roundtables

|        |    | Octobe                          |
|--------|----|---------------------------------|
| Date   |    | Title                           |
| Tues.  | 01 | Web Conferencing                |
| Weds.  | 02 | Course Design                   |
| Thurs. | 03 | New Faculty Tech Orientation    |
| Tues.  | 08 | Effective Online Discussions    |
| Weds.  | 09 | New Faculty Tech Orientation    |
| Thurs. | 10 | Active Learning                 |
| Tues.  | 15 | Motivating Online Learners      |
| Weds.  | 16 | Academic Integrity              |
| Thurs. | 17 | Flipping a Class                |
| Frid.  | 18 | Bb Collaborate - Online Session |
| Tues.  | 22 | Flipping a Class                |
| Weds.  | 23 | Web Conferencing                |
| Thurs. | 24 | Effective Online Discussions    |
| Tues.  | 29 | Active Learning                 |
| Weds.  | 30 | Motivating Online Learners      |
| Thurs. | 31 | Course Design                   |
|        |    | REGISTER                        |

|        |    |                                 |       | <b>CTLT Staff</b>     |
|--------|----|---------------------------------|-------|-----------------------|
| Date   |    | Title                           | ember | Robert Alan Harris    |
| Mon.   | 0  | Bb Collaborate - Online Session | 1     | Assistant Director,   |
| Tues.  | 0  | 3,                              |       |                       |
| Weds.  | 0  |                                 |       | Library 120h          |
| Thurs. | 0  | Web Conferencing                |       | (973) 720-2451        |
| Tues.  | 1  | Effective Online Discussions    |       | HarrisR@wpunj.edu     |
| Weds.  | 1  | Academic Integrity              |       |                       |
| Thurs. | 1  | Active Learning                 |       |                       |
| Fri.   | 1  | Bb Collaborate - Online Session | 1     | Dr. Jaehyun Kim, Cl   |
| Tues   | 1  | Course Design                   |       | Library 120i          |
| Weds.  | 2  |                                 |       | Senior. Instructional |
| Thurs. | 2  | Motivating Online Learners      |       |                       |
|        |    |                                 |       | er/Technologist       |
|        |    | REGISTER                        |       | (973) 720-2937        |
|        |    |                                 | _     | Kim @wpunj.edu        |
|        |    |                                 | mber  | , , ,                 |
| te     |    | Title                           |       | 11 M . 1 4            |
| n.     | 02 | Bb Collaborate - Online Session | 1     | Housen Maratouk, (    |
| es.    | 03 | Motivating Online Learners      |       | Library 120j          |
| eds.   | 04 | Active Learning                 |       | Instructional Techno  |
| urs.   | 05 | Academic Integrity              |       | msu ucuonai Techno    |
|        |    |                                 |       |                       |

Assistant Director, Cheng Library 120h (973) 720-2451 HarrisR@wpunj.edu Dr. Jaehyun Kim, Cheng Library 120i Senior. Instructional Designer/Technologist

Housen Maratouk, Cheng Library 120j Instructional Technologist (973) 720-2220

MaratoukH@wpunj.edu

**Tuesday Sessions Wednesday Sessions Thursday Sessions** Online Sessions

10:00AM-11:30AM 12:30PM-2:00PM 2:00PM-3:00PM 12:30PM-2:00PM